### Modes numériques

### Objectif de cette présentation : réaliser facilement des QSO en FT4 FT8

# 4 logiciels à retenir

- 1) WSJT-x : la référence, conçu par K1JT
- 2) WSJT-z : identique + contests avec enchainement automatique QSO
- 3) JTDX : plus élaboré que WSJT-x. Pas de contest

### **Les 2) et 3) intègrent WSJT-x avec**

- **une interface identique ou très proche**
- **des fonctionnalités complémentaires.**

4) MSHV : le plus complet. Interface spécifique et paramétrage difficile. Multi QSO + enchainement automatique. Adapté pour les contests, les expé ou activations spécifiques.

### Les logiciels génèrent un log au format adif accessible dans

### File – Open Log directory

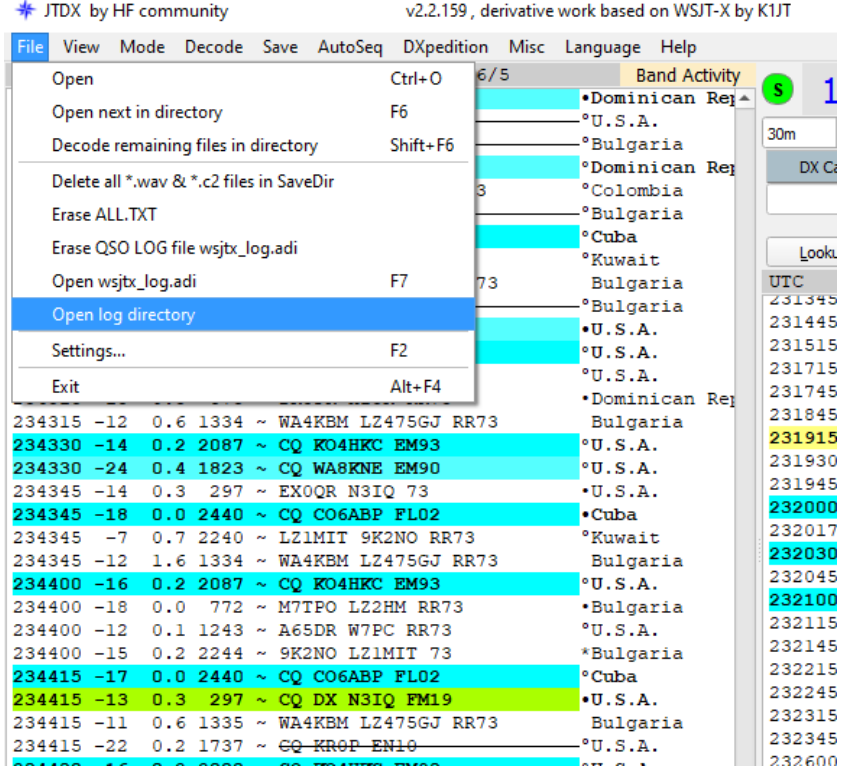

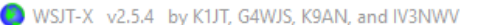

File Configurations View Mode Decode Save Tools Help

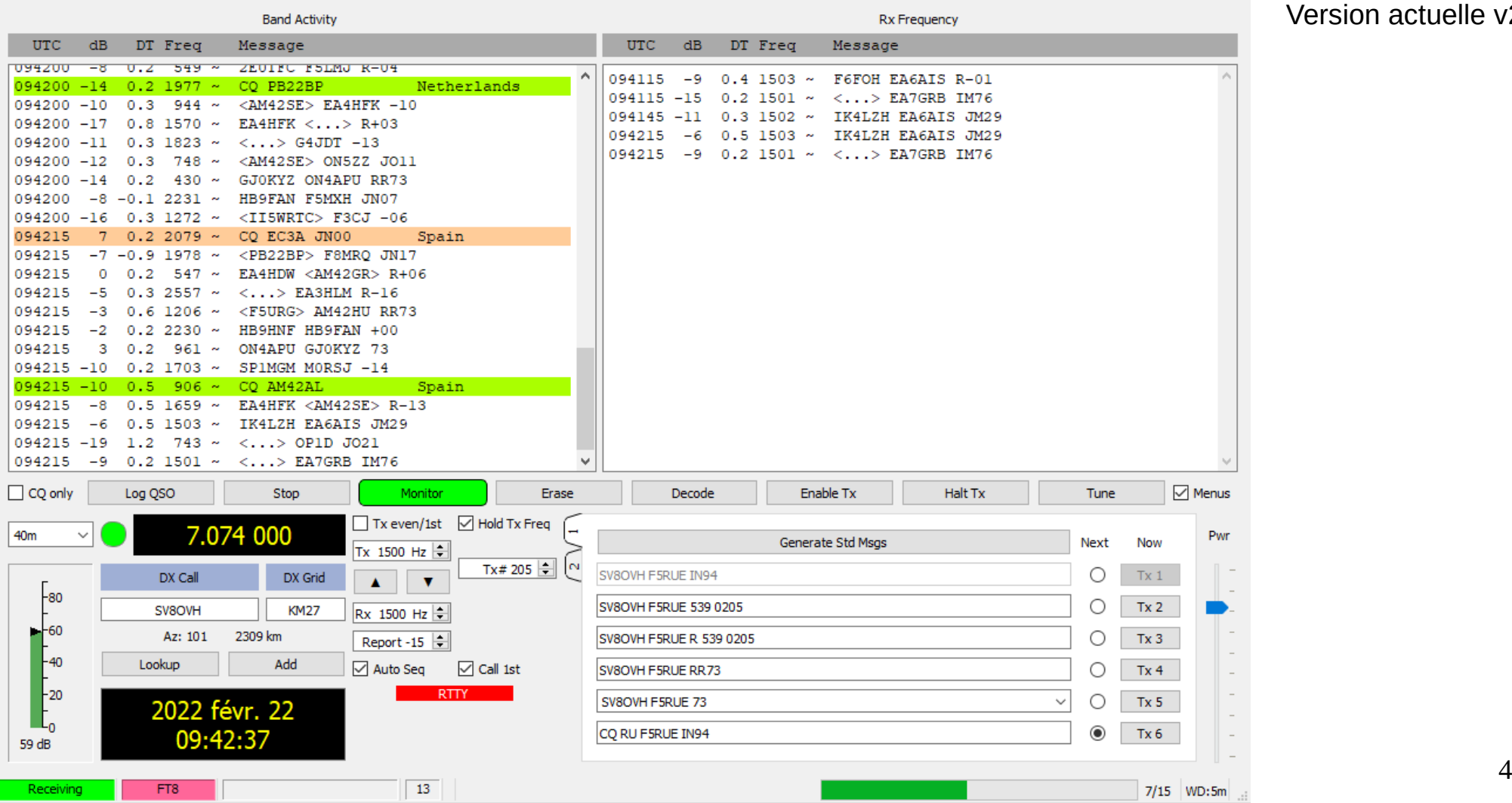

#### WSJT-X

Version actuelle v2.5.4

 $\mathbb{R}^n$ 

 $\Box$ 

 $\overline{\phantom{0}}$ 

#### WSJT-Z

Version actuelle v2.5.0

File Configurations View Mode Decode Save Tools Help

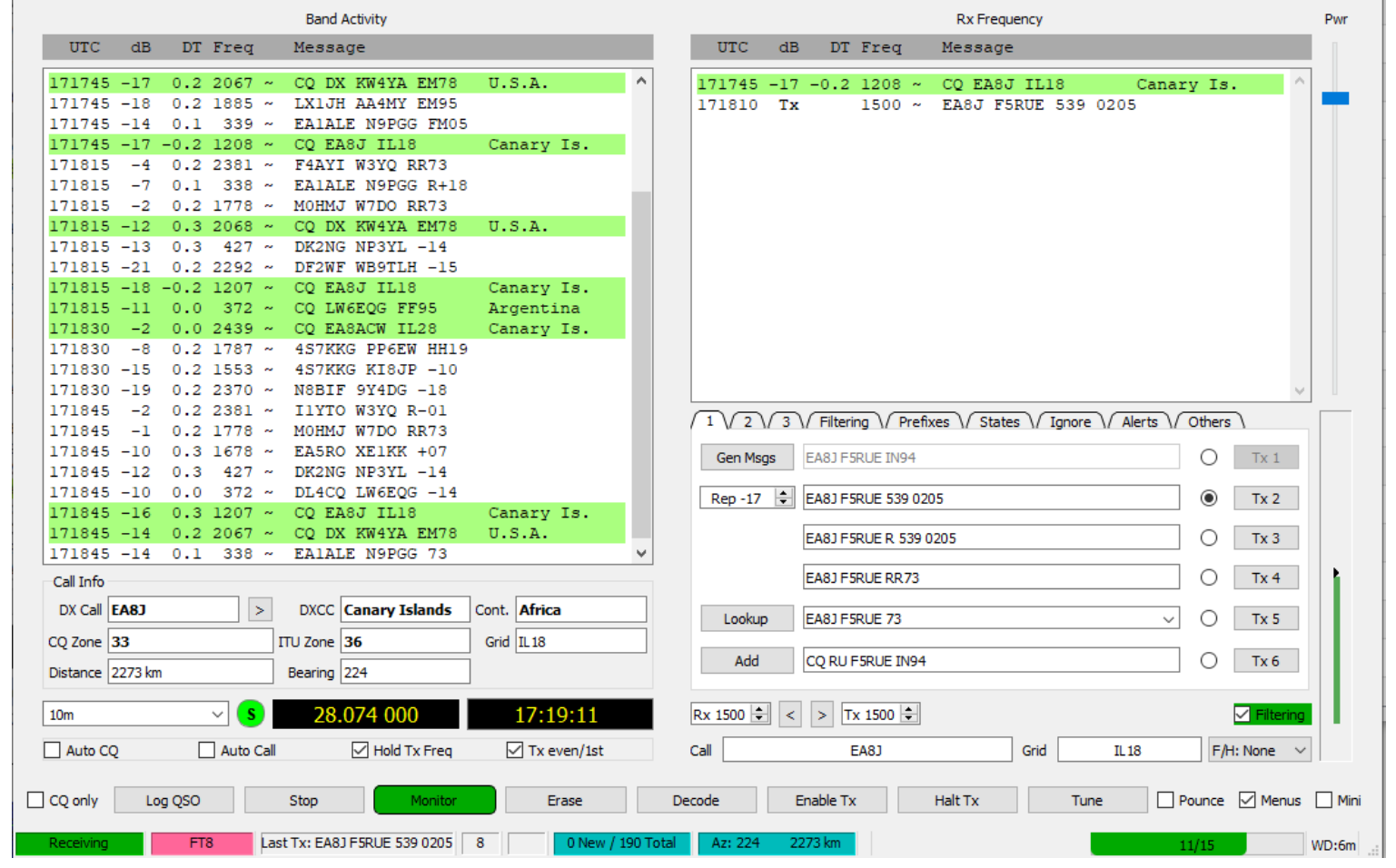

10/03/22 F6KPW (F5RUE) - Mars 2022 5

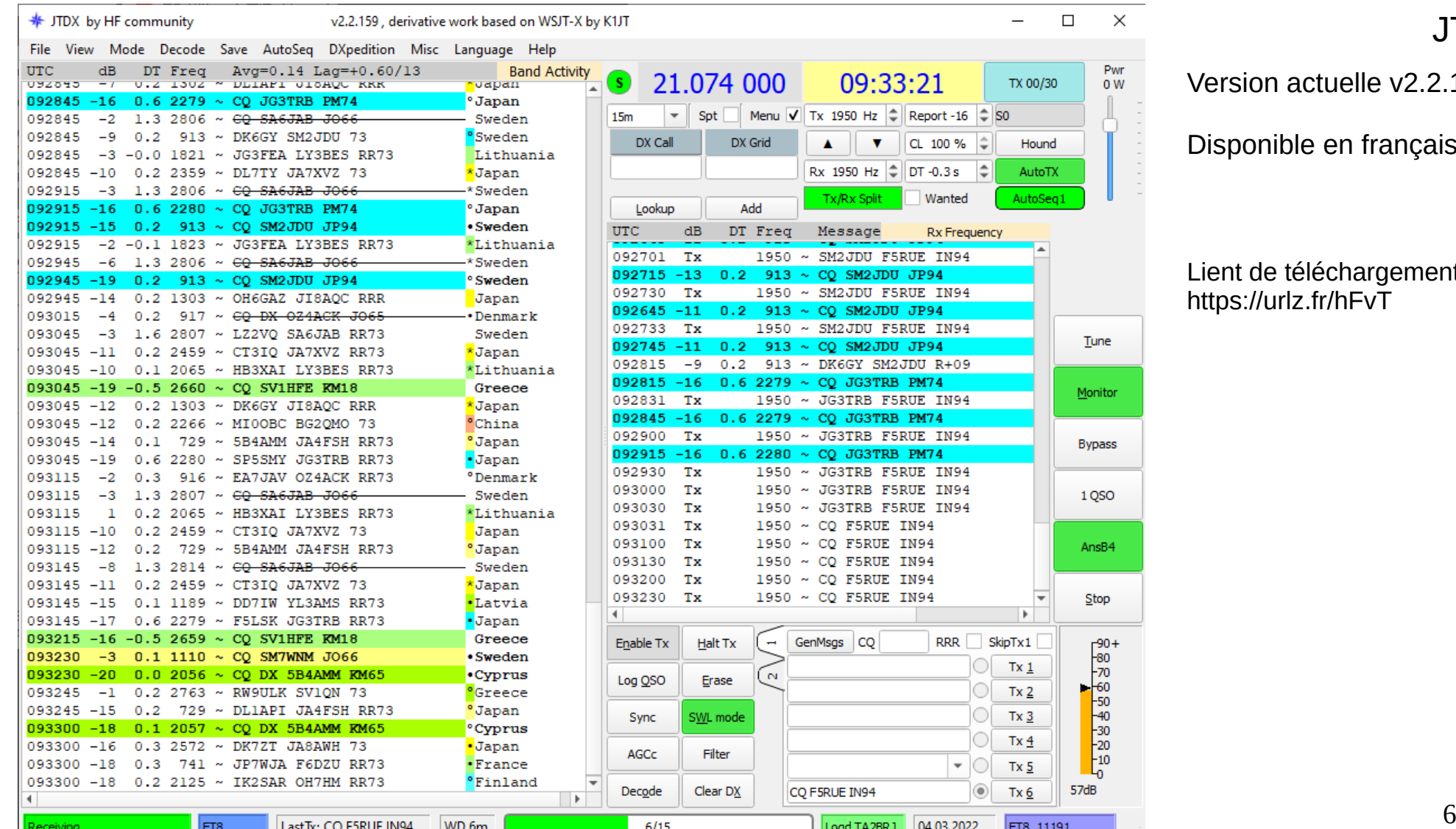

#### **JTDX**

Version actuelle v2.2.159

Disponible en français

#### Lient de téléchargement : https://urlz.fr/hFvT

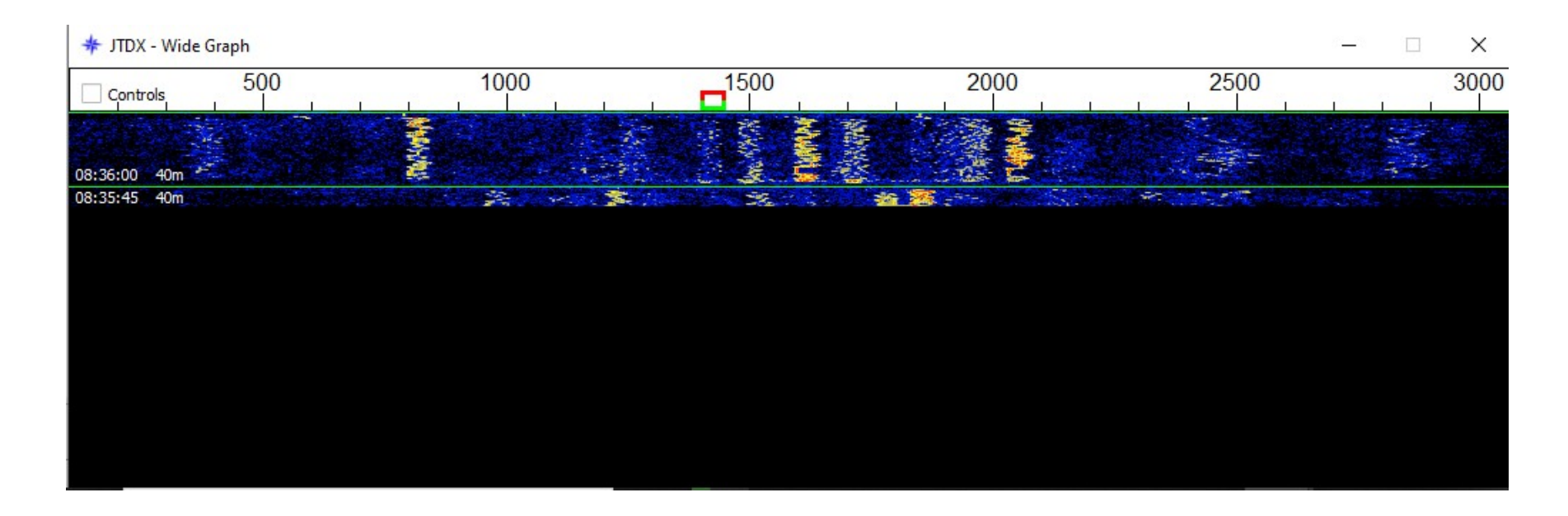

Une chute d'eau (waterfall) permet de visualer les signaux sur l'ensemble de la bande Les logiciels décodent l'ensemble des signaux à l'intérieur de cette bande.

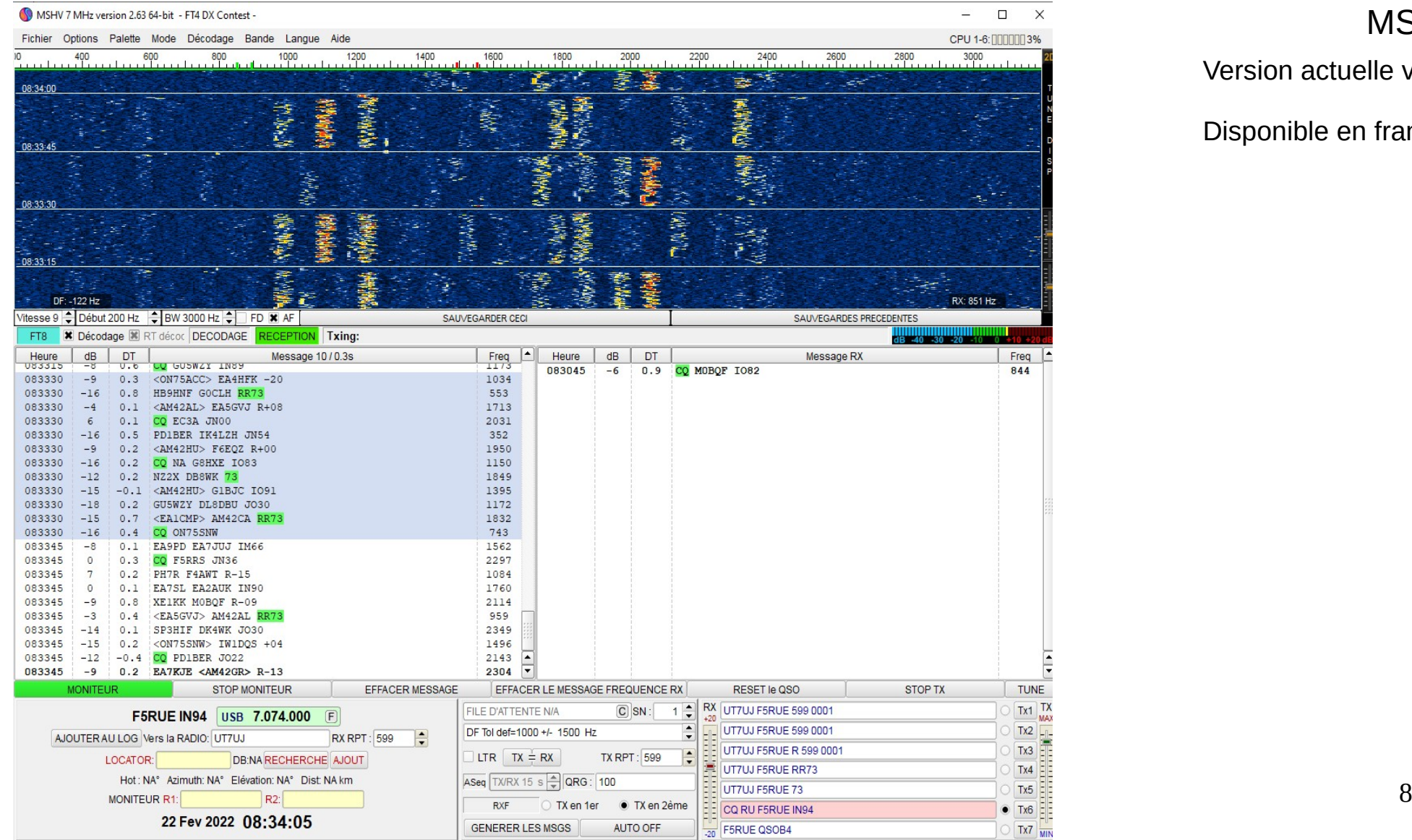

#### MSHV

Version actuelle v2.63

Disponible en français

# Quelques modes

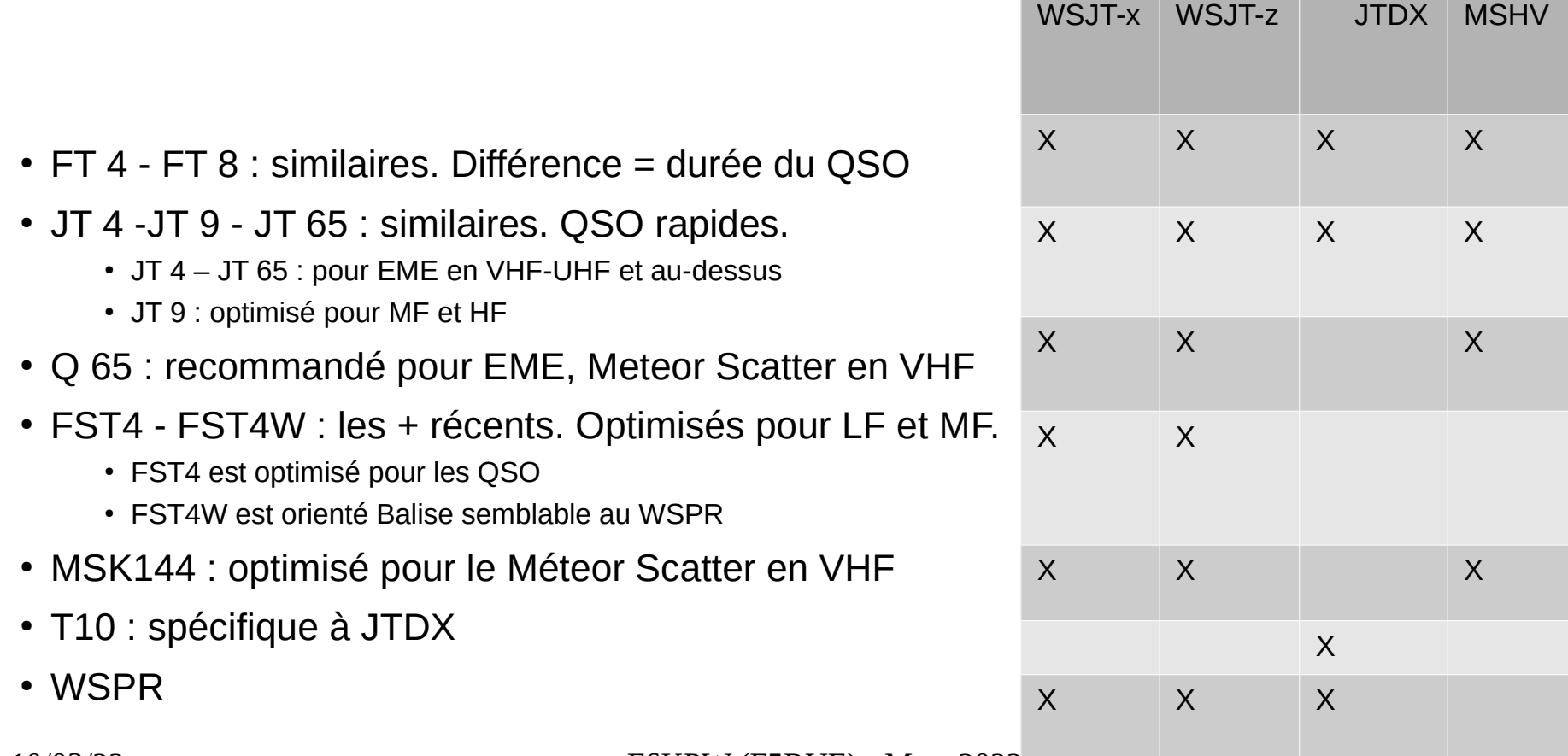

10/03/22 F6KPW (F5RUE) - Mars 2022 9

### Le FTX (structure des QSO)

Les conventions inhérentes à ce digimode ne laisse pas de place pour l'improvisation.

Voici un QSO type en FTx (Idem JT65)

- CQ F6KPW IN94 > je lance appel avec mon indicatif et mon grand carré locator
- F6KPW MI0ODC IO74 > MI0ODC me répond, son locator est IO74
- MI0ODC F6KPW -09 > je réponds à MI0ODC en lui indiquant son report en dB
- F6KPW MI0ODC R -11 > MI0ODC accuse réception du report et m'envoie à son tour mon report.
- MI0ODC F6KPW RR73 > *(on utilise aussi RRR, non recommandé)*
- F6KPW MI0ODC 73 > MI0ODC termine le QSO en envoyant 73
- *(MI0ODC F6KPW 73 > n'est utilisé qu'avec RRR)*

### Le FTX (structure des messages)

Le QSO dure de 60 à 90 secondes et nous ne nous sommes pas échangé grand chose ! Il est pourtant préférable de s'en tenir à ce vocabulaire même si l'on peut inscrire autre chose dans les messages (avec les macros personnalisables).

Il n'est pas rare de voir des échanges encore plus courts que celui décrit ci-dessus (2 échanges de reports et c'est tout par exemple).

# Paramétrage JTDX

Ce paramétrage devrait être suffisant pour bien débuter en réalisant des QSO.

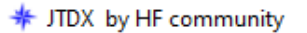

v2.2.159, derivative work based on WSJT-X by K1JT

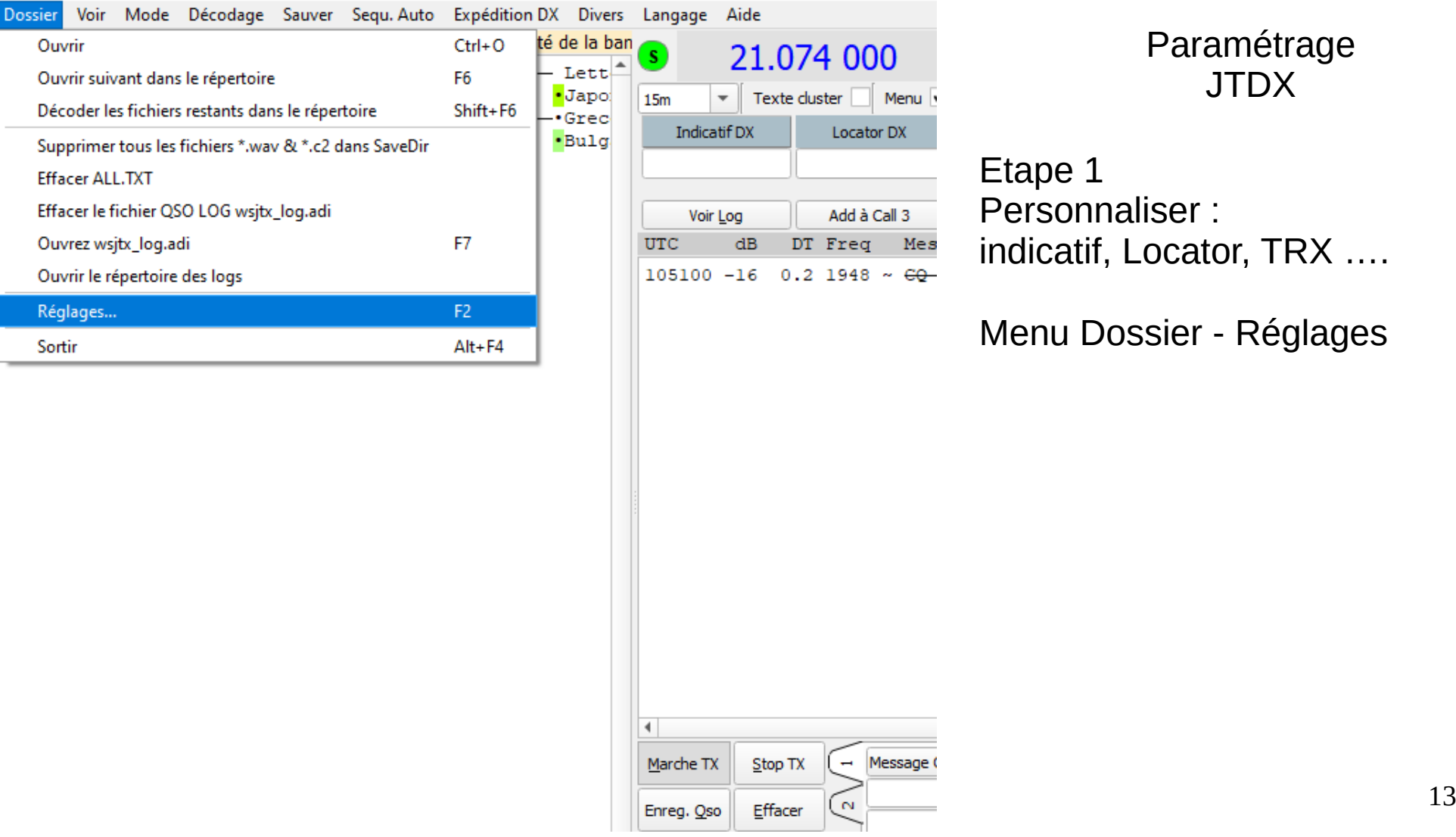

#### Paramétrage JTDX

Etape 1 Personnaliser : indicatif, Locator, TRX ….

Menu Dossier - Réglages

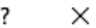

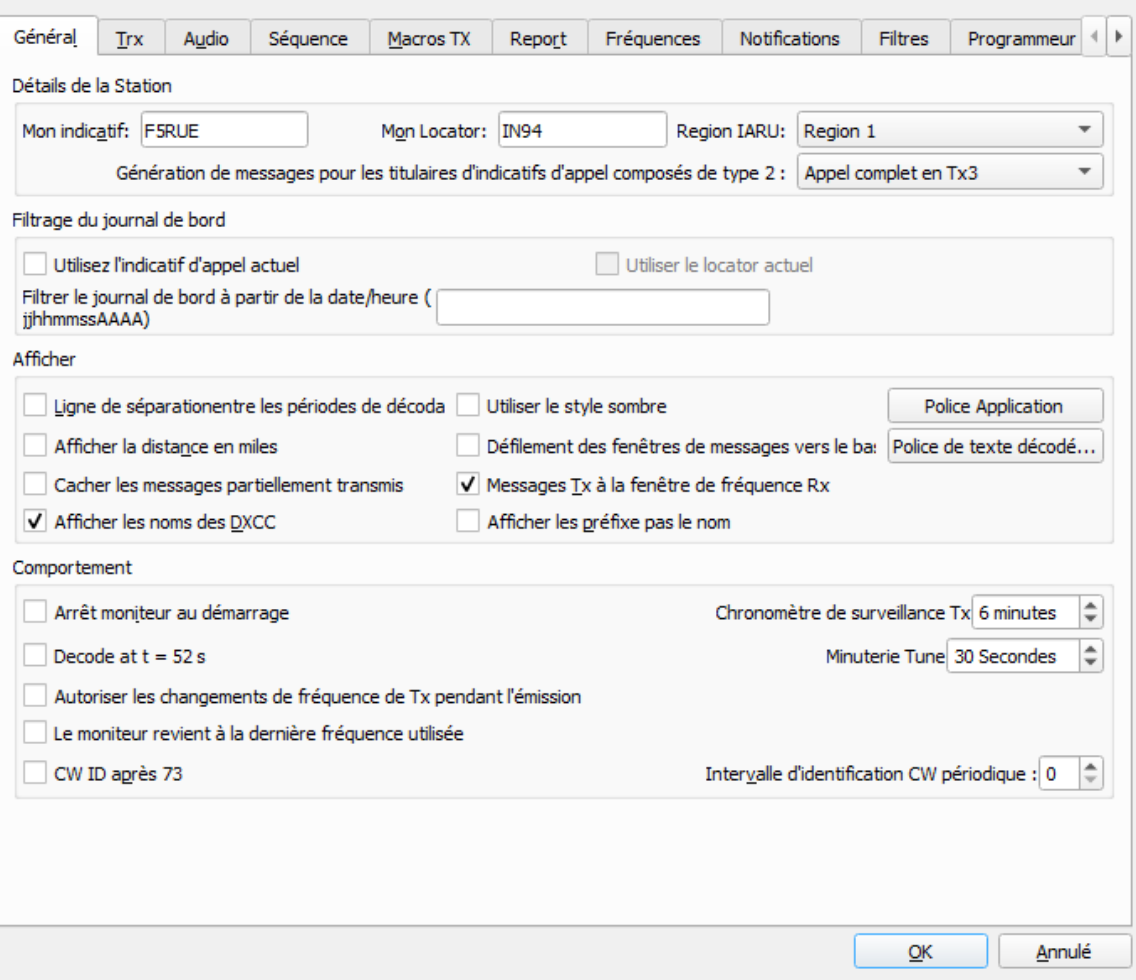

Paramétrage JTDX

Etape 1 Personnaliser : Onglet **Général**

Vérifier et modifier : L'indicatif Le locator (4 digits suffisent) Région 1 Appel complet Tx3 Messages Tx dans la fenêtre Rx Paramètres

Macros TX Notifications Général Trx Audio Séquence Report Fréquences Filtres Programmeur  $\sqrt{2}$  On  $\sqrt{2}$  Arrêt du Trx  $\sqrt{2}$  S Metre Trx: Icom IC-7300 Intervalle de sondage: 1s  $\Rightarrow$ V Puissance de so Contrôle du Cat méthode PTT Serial Port: COM7  $\bigcirc$  vox  $\bigcirc$  dtr  $\overline{\mathbf{v}}$  $\odot$  CAT  $\bigcirc$  RTS Paramètres des ports série Port: COM3  $\overline{\mathbf{v}}$ Vitesse de transmission : | 19200  $\overline{\phantom{a}}$ Partage port PTT Bits de données  $\bigcirc$  Huit  $\odot$  Default ◯ Sept Source audio transmission **Stop Bits**  $\bigcirc$  Donnée arriere in micro en facade (a) Default  $\bigcirc$  One  $\bigcirc$  Two Mode Poignée de main  $\bigcirc$  us<sub>B</sub> Aucun · Données/Pkt ● Default Aucune ◯ Xmarche/Xarrêt Matériel informatique Mode Split  $\circ$  TRX Aucun  $\bigcirc$  Faux Lignes de contrôle des forces  $\overline{\phantom{a}}$  Rts: DTR: **Test CAT Test PTT**  $\div$  $0.1s$ Délai TX:  $\frac{Q_{\rm N}}{R}$  Figure

Paramétrage JTDX

Etape 1 Personnaliser : Onglet **Trx**

 $\overline{\phantom{a}}$ 

 $\times$ 

Vérifier et modifier : Le Trx Le port série (serial port) Bits de données, stop, poignée de main ( handshake) sur default Méthode PTT : CAT si gestion totale via USB Mode : données/Pkt Split : TRX (« Faux » dans la traduction est une erreur, il faut lire « simulation »)

Test CAT puis Test PTT

#### Paramètres

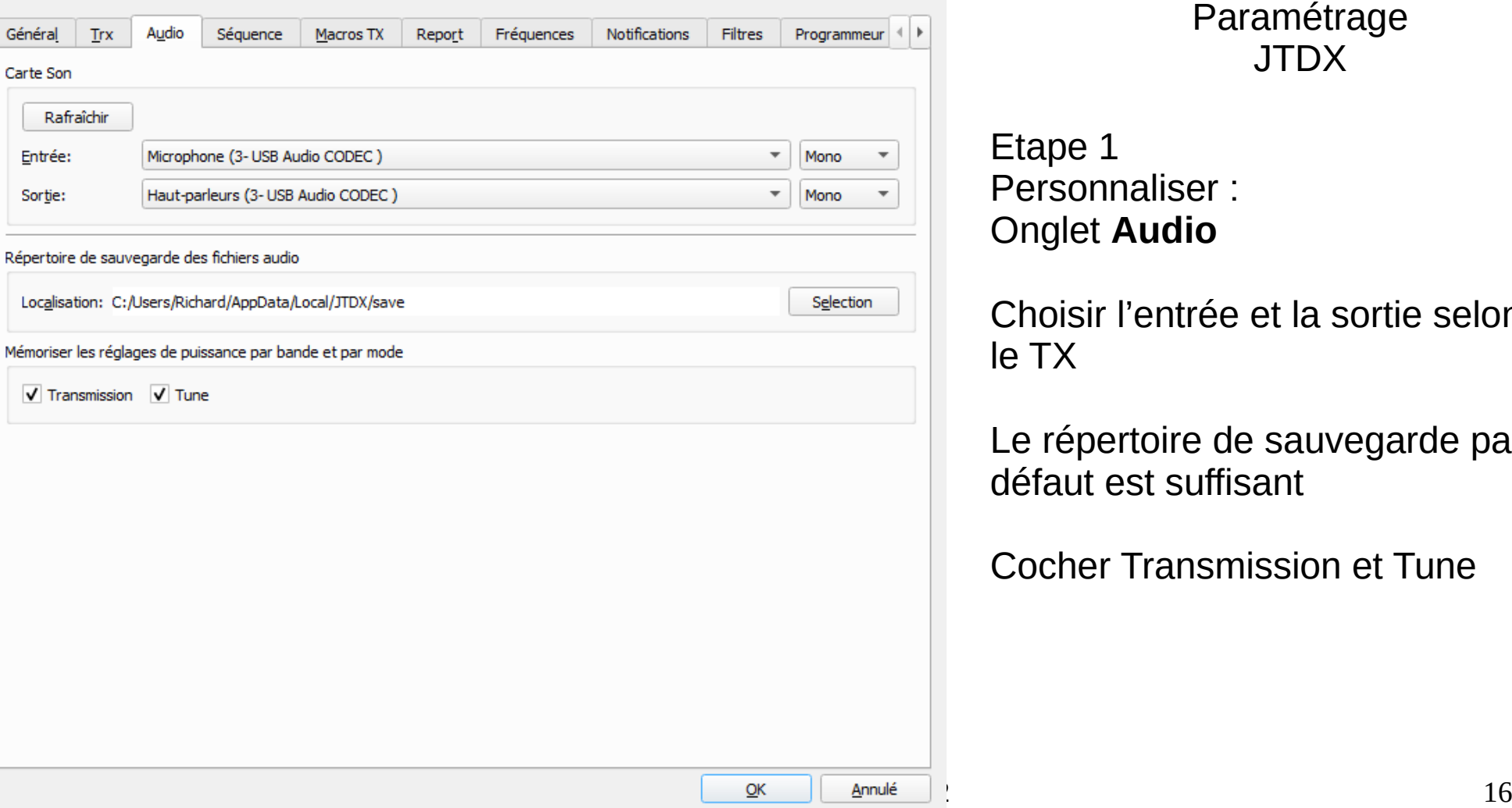

#### Paramétrage JTDX

Etape 1 Personnaliser : Onglet **Audio**

Choisir l'entrée et la sortie selon le TX

Le répertoire de sauvegarde par défaut est suffisant

Cocher Transmission et Tune

 $\overline{\phantom{a}}$ 

 $\times$ 

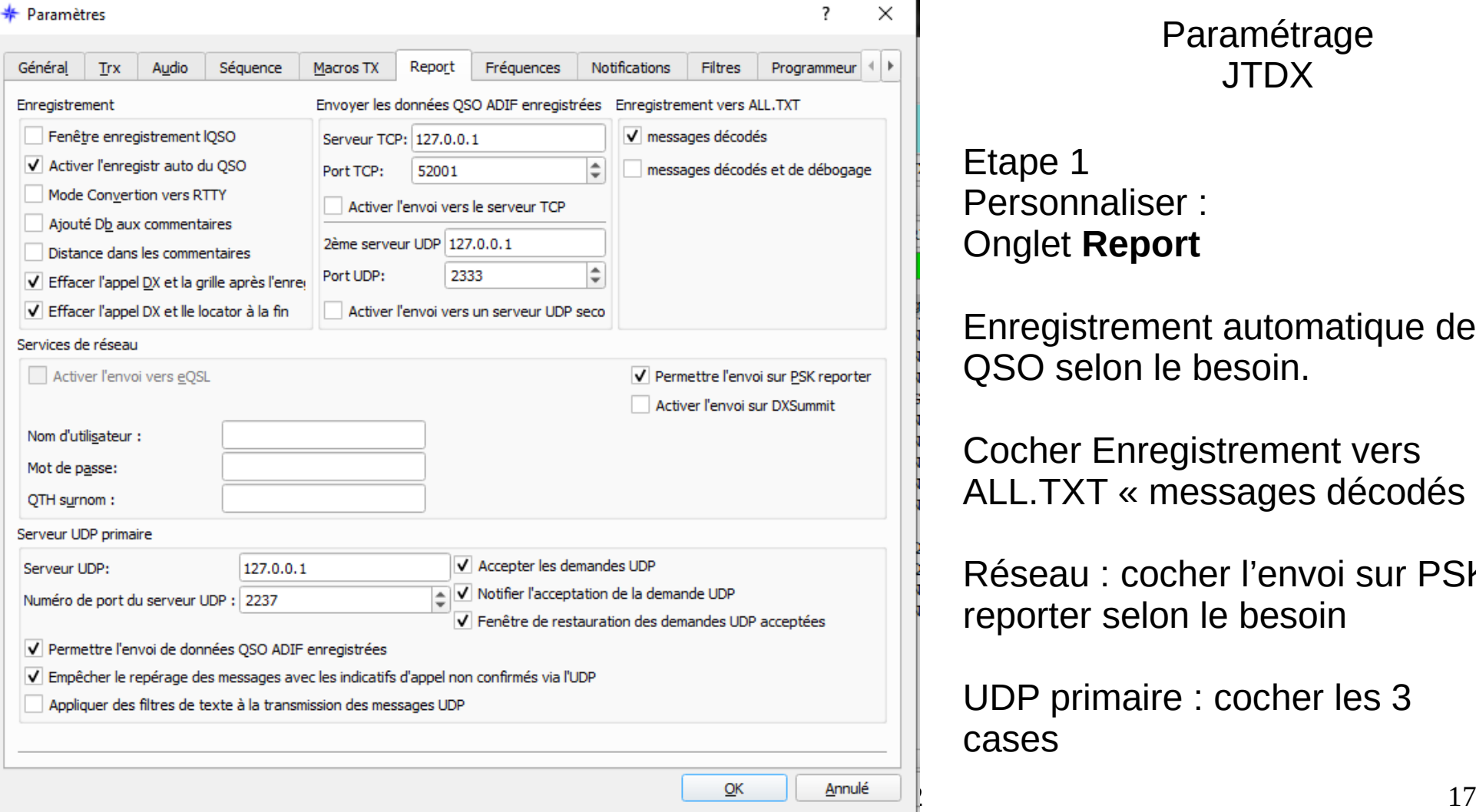

Paramétrage JTDX

Etape 1 Personnaliser : Onglet **Report**

Enregistrement automatique des QSO selon le besoin.

Cocher Enregistrement vers ALL.TXT « messages décodés »

Réseau : cocher l'envoi sur PSK reporter selon le besoin

UDP primaire : cocher les 3 cases

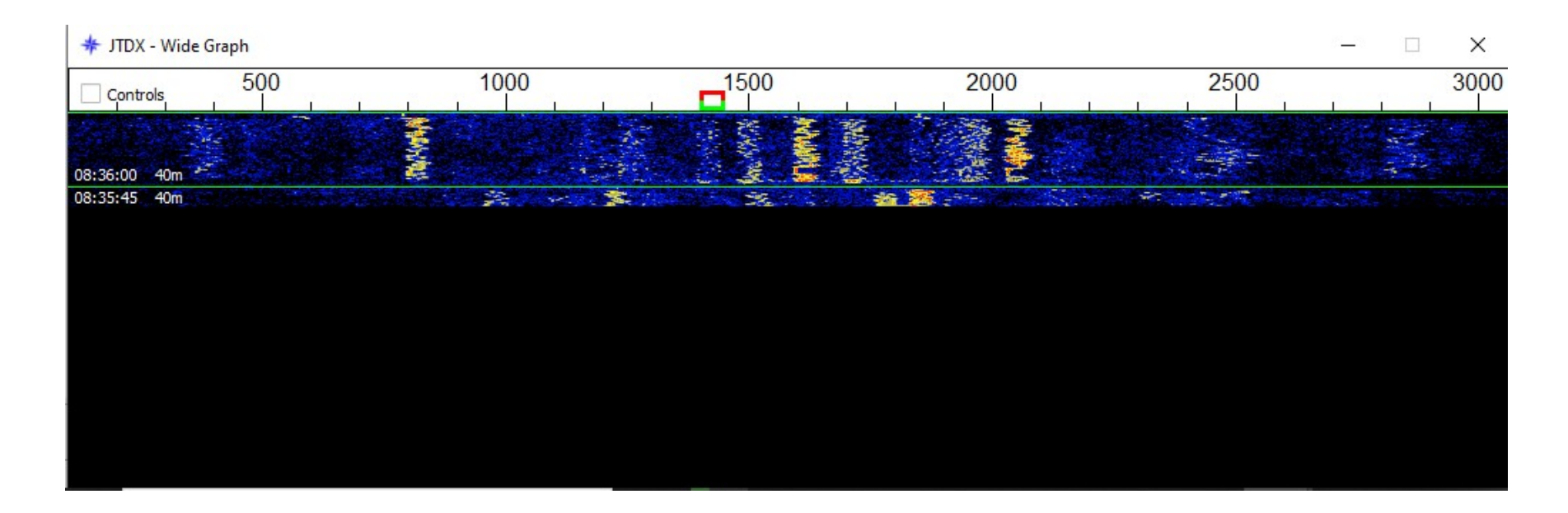

Le répère rouge indique ma fréquence d'émission Le repère vert indique ma fréquence de réception

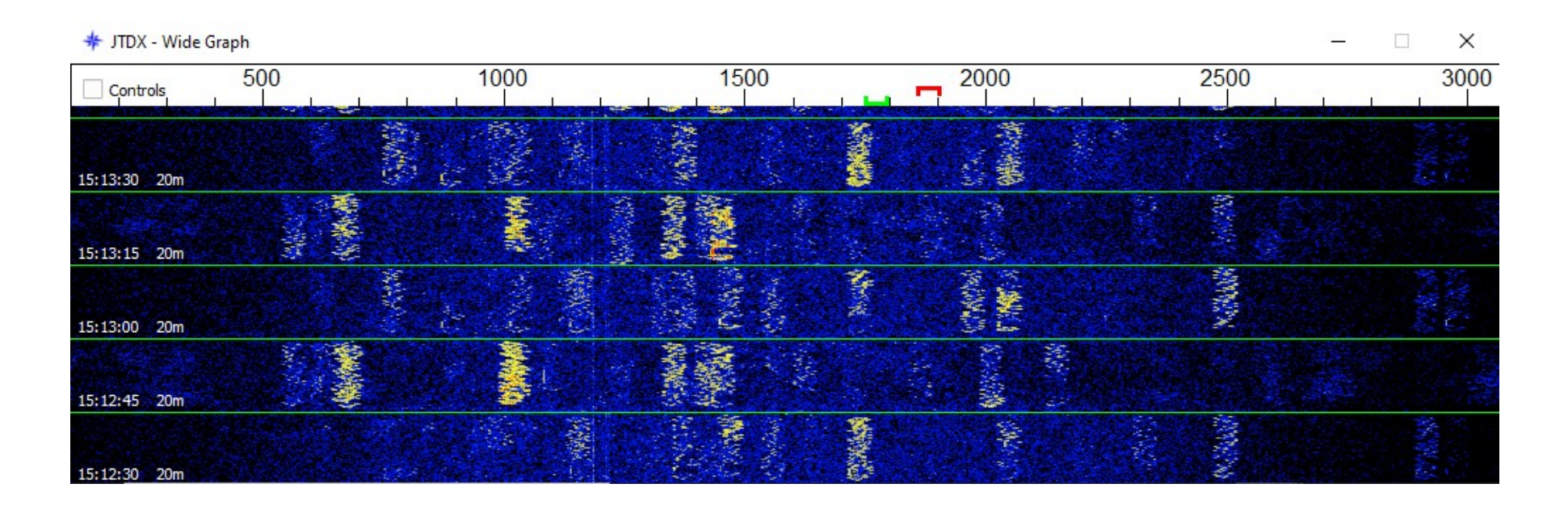

Je positionne le repère rouge sur une fréquence « libre » et je valide avec un clic droit Le repère vert sera positionné automatiquement en fonction du correspondant.

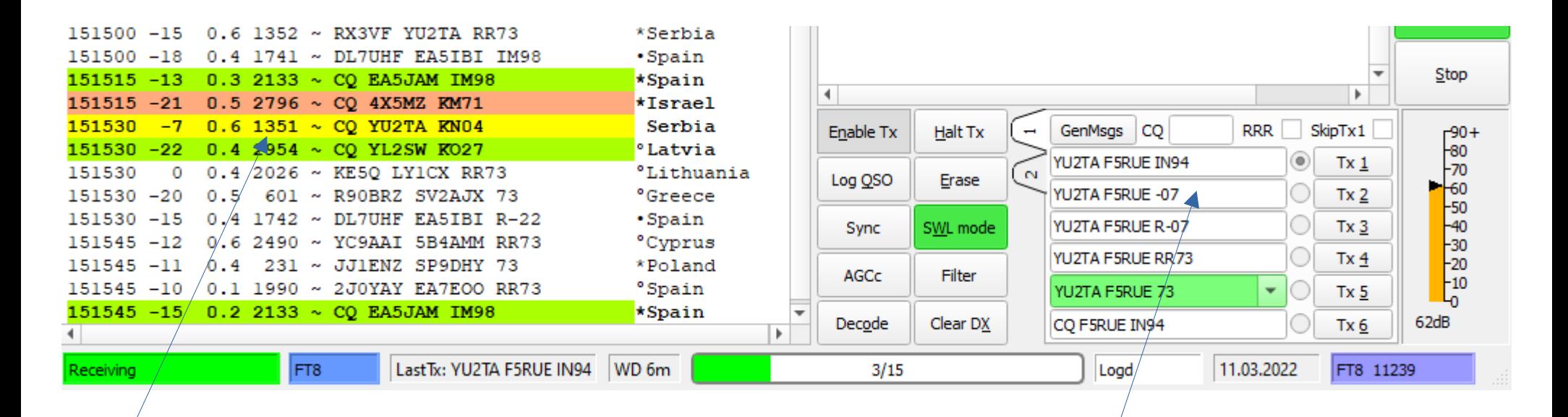

Je sélectionne un CQ (YU2TA dans l'exemple) avec un double clic droit sur la ligne La séquence du QSO à dérouler est disponible dans la fenêtre. La ligne Tx1 sera émise puis les autres en fonction de la réponse de la station.

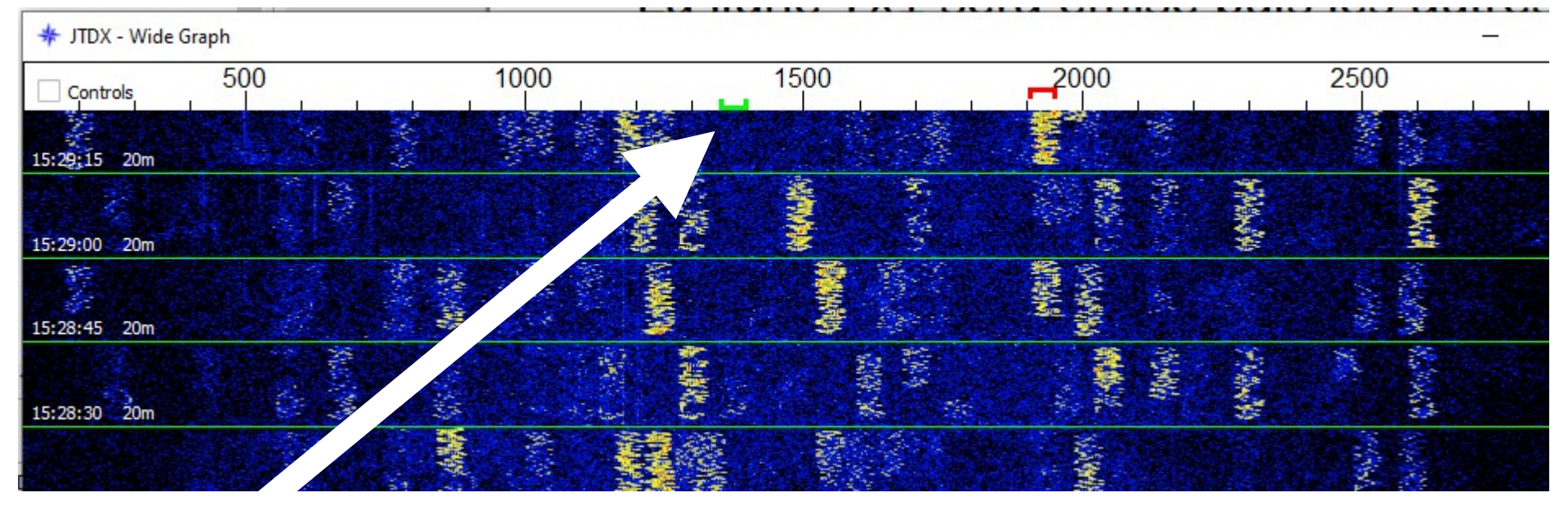

Le repère vert s'est positionné sur 1351 qui est la fréquence indiquée pour la station YU2TA dans la page précédente Le QSO devrait être possible.

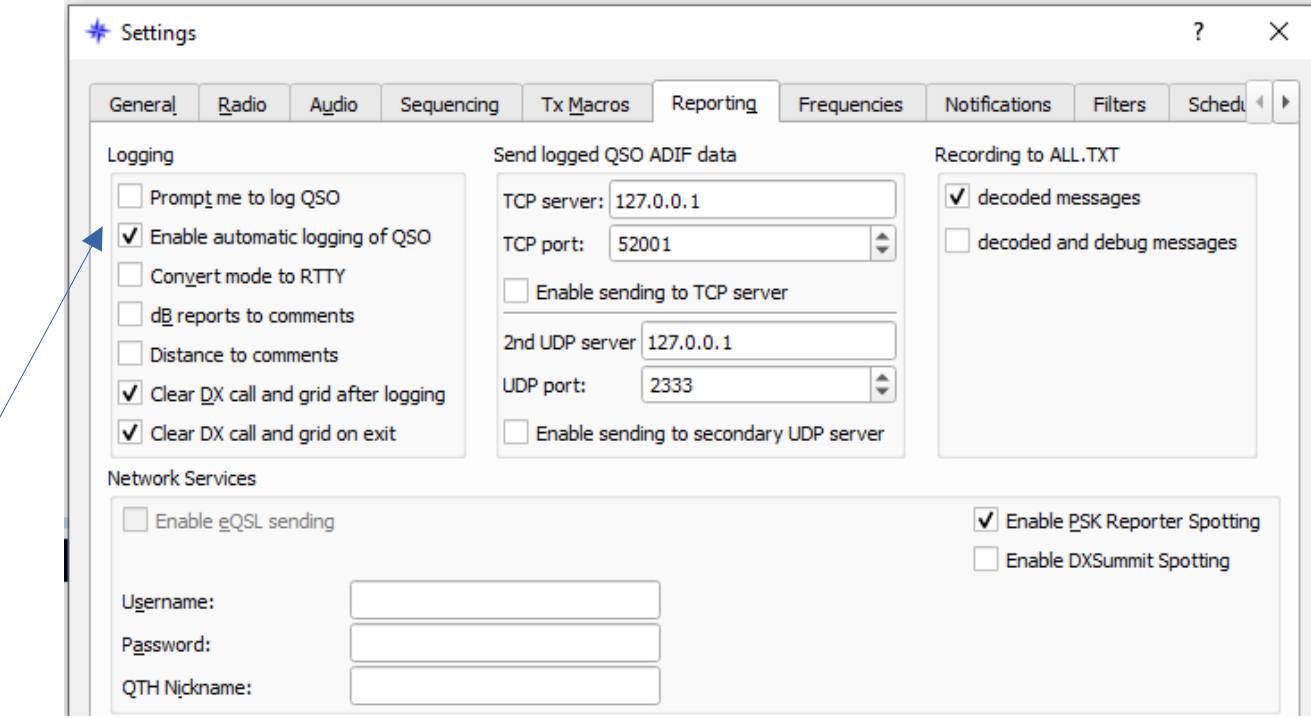

A la fin du QSO, il sera ajouté au log manuellement (Prompt me to log) ou automatiquement (Enable automatic logging) en fonction de la case cochée.

#### Paramétrage JTDX

Si vous avez suivi la procédure décrite, votre premier QSO a certainement été réalisé.

Bon amusement

# A retenir

- Utiliser le mode Split
- Puissance max 30 % (TX et/ou ampli)
- L'horloge du PC doit être synchronisée et à l'heure. Il est conseillé d'installer Network Time Synchronization : <https://www.timesynctool.com/>

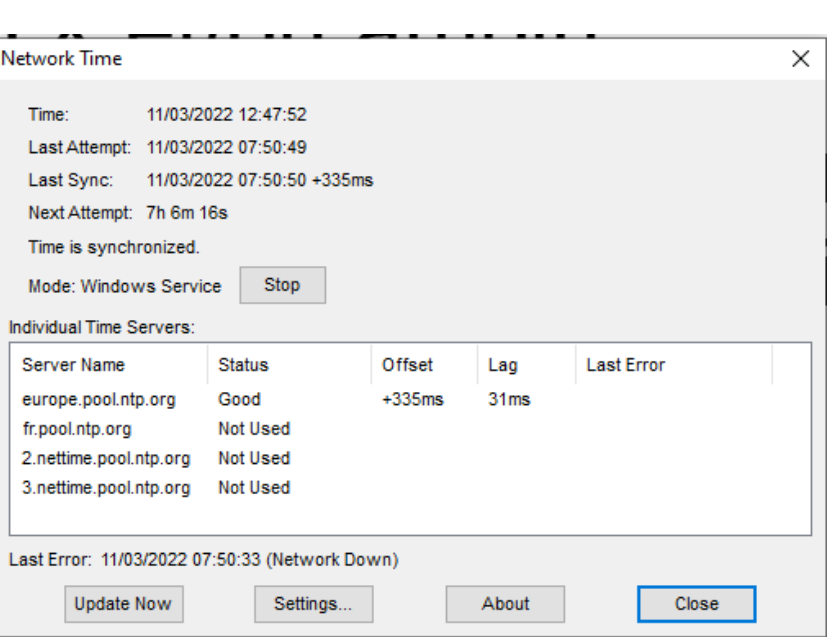

## A retenir

- ALC max 50 % (à confirmer dans la doc fabricant du TX)
- Ajuster Pwr pour obtenir 50 % ALC (vérifier le niveau sortie audio du PC)
- Régler le niveau entrée micro du PC pour un niveau de réception entre 40 et 60 dB

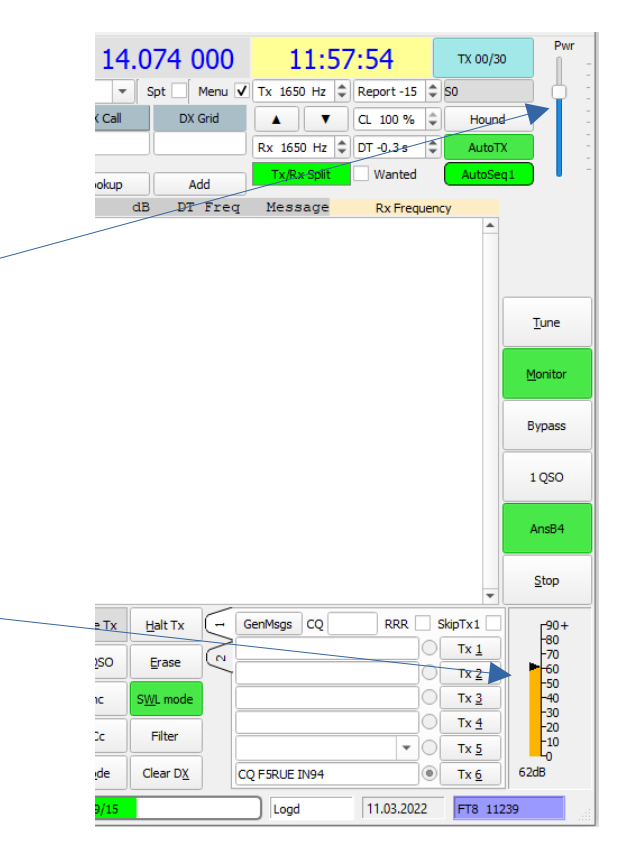

## A essayer : JS8Call

- Le JS8 est un mode qui permet de réaliser des QSO « au clavier » en FT8.
- Le logiciel utilisé est JS8Call. (ici : https://urlz.fr/gOtq)
- Il possède quelques fonctionnalités complémentaires intéressantes (balise….)
- Il s'agit d'un développement spécifique.
- En Europe il est principalement utilisé sur 40m

# Quelques activités

#### • FT8 DX Contest : annuel

- Prochain : 9 avril 12h au 10 avril 12h UTC
- Règlement ici : <https://urlz.fr/hG7J>

#### • World Wide Digi DX Contest : annuel

- Prochain : 27 août 12h au 28 août 12h UTC
- Règlement ici : <https://urlz.fr/hG7J>

#### • RSGB 80m FT4 : mensuel

- Prochain : 7 avril 19h à 20h30 UTC
- Règlement ici : <https://urlz.fr/hG7D>

#### • VHF FT8 activity : mensuel,  $1<sup>er</sup>$  mercredi du mois

- Prochain : 9 avril 12h au 10 avril 12h UTC
- Règlement ici : <https://urlz.fr/hG7Q>
- Existe aussi UHF et SHF FT8 activity : mensuel, 2nd et 3eme mercredi du mois
- A découvrir : JS8 QSO Party : mensuel, 2eme samedi du mois
	- Prochain : 12 mars 19h au 13 mars 19h UTC
	- Règlement ici : <https://urlz.fr/hG89>

### Merci de votre attention.

### Bon trafic.

Suite possible : Utilisation de WSJT-Z (et WSJT-X) en contest avec préparation pour le FT8 DX Contest des 10 & 11 avril 2022

### Le FT8 (les caractéristiques)

- Modulation : 8-FSK, taux de saisie = espacement des tons = 5,86 Hz.
- Forme d'onde : phase continue, enveloppe constante.
- Bande passante occupée : 47 Hz.
- Amélioration de la commande CAT pour de nombreuses plates-formes, y-compris celles contrôlées par OmniRig.
- Durée de transmission : 79 \* 2048/12000 = 13,48 secondes.
- Seuil de décodage : -20 dB (peut-être -24 dB avec décodage AP, à déterminer).
- Multi-décodeur : trouve et décode tous les signaux FT8 de la bande passante.
- Auto-séquençage après le démarrage manuel d'un QSO.

- En comparaison avec les modes lents JT9, JT65, QRA64, le FT8 est un peu moins sensible de quelques dB, mais permet d'achever les QSO quatre fois plus rapidement. La bande passante est supérieure à JT9 mais environ 1/4 de la largeur de bande du JT65A et moins de 1/2 de la largeur du QRA64.

- Par rapport au mode rapide le JT9E-H, le FT8 est appréciablement plus sensible et a une bande passante beaucoup plus petite. Il utilise la cascade verticale et offre un décodage multiple sur la bande passante affichée.

### Le FT4 (les caractéristiques)

- Les séquences durent 4,48 secondes. Le FT4 est donc 2,5 fois plus rapide que FT8 (pour mémooire : séquences de 12,64 secondes) et se met en œuvre à peu près de la même manière. Il va permettre des QSO aussi rapides que ceux que l'on peu faire sur les contests en RTTY mais avec des signaux moins forts de 10dB !

- La modulation utilisée est une modulation par décalage de fréquences 4 tons à environ 23,4 bauds.

- La bande passante (celle qui contient 99% de la puissance transmise) est de 90 Hz.
- Le seuil de sensibilité pour une probabilité de décodage de 50% est : S / N = –16,4 dB.